## CANVAS: How to handle multiple assignment submissions by same student

## Assignment Overview:

When creating an assignment, the instructor specifies the time frame during which students can submit their work by entering an "Available From" and "Until" date and time range. The instructor can also specify a "Due" date and time, which appears in the Course Schedule, the course Calendar, the students' To Do lists, and which sends alert notices to those students who have alerts turned on. Assignments submitted after the **Due** date (including resubmissions) are automatically marked as late.

- Students can submit and resubmit! an assignment as many times as they wish up until the "Available Until" date.
- Students can only view their most recent submission, and the instructor feedback to their most recent submission.
- All submissions and resubmissions can be viewed by the instructor and include date/time stamps.

Only one gradebook column is created for each assignment. Therefore a multi-part activity that will be submitted in stages and graded in stages, should be created as a series of separate assignments. For example, create separate assignments for the submission of a Draft Report and Final Report.

## What do this look like for a Student?

When a student successfully submits an assignment, they see a confirmation on the assignment screen.

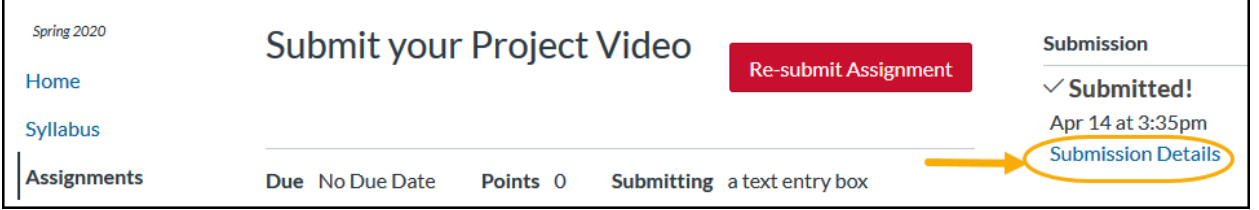

- The student should click the "Submission Details" link to review and verify that their submission is correct (i.e. files can be opened, videos played, etc.)
- The student can click the red "Re-submit Assignment" button and overwrite their previous submission.
- If the student resubmits, they will no longer be able to see their previous submission or any instructor feedback that may have been given on it.

## What does this look like for an Instructor?

When a student resubmits an assignment, the instructor sees the resubmission in several ways:

- 1. As a new submission in the Instructor's To Do list on the course Home page.
- 2. As an "ungraded" submission icon in the assignment grade column. If the instructor graded a previous attempt, the score no longer shows in the gradebook.

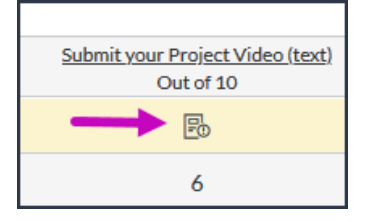

3. As a toggle on the SpeedGrader screen that lists the student's submissions by date and time. The instructor can switch between each submission.

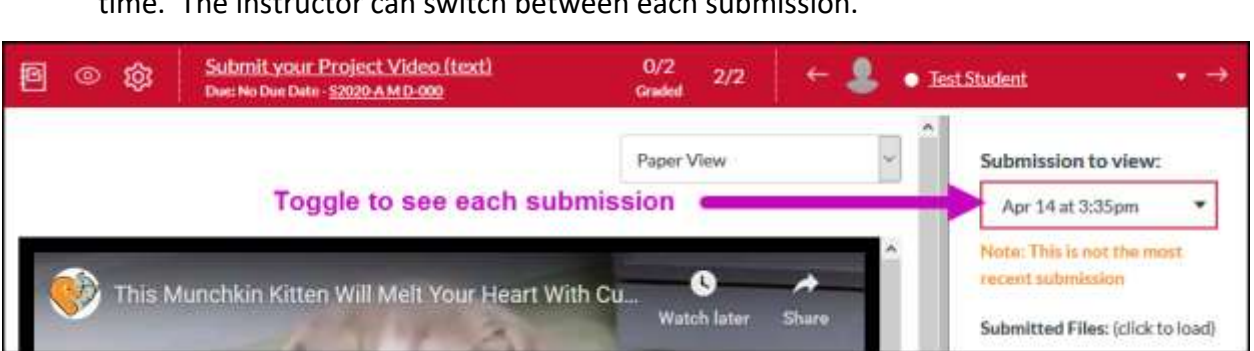

**The student's recorded grade is, by default, the grade associated with the last submission made by the student.** 

If a student resubmits after their earlier submission has been graded, Canvas does not know which grade to use for the resubmission: the assignment is both graded and ungraded!

Ungraded submissions cause errors when midterm / final grades are submitted. The instructor must resolve every student's assignment submission grade before submitting course letter grades.

 previous grade should be used or not. In Speedgrader, the Instructor sees a prompt asking whether the

 If a student's resubmission is made while the instructor is in Speedgrader, the instructor won't see it until they have refreshed the screen.

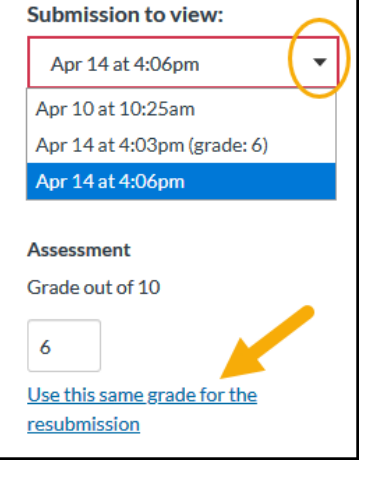